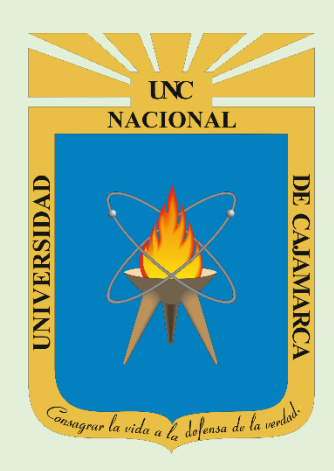

# **MANUAL SISTEMA INFORMÁTICO ACADÉMICO (MATRICULA REGULAR)**

**OFICINA GENERAL DE SISTEMAS INFORMÁTICOS Y PLATAFORMAS VIRTUALES**

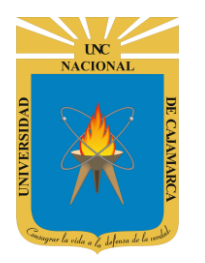

**MANUAL SISTEMA INFORMÁTICO ACADÉMICO - MATRICULA REGULAR** 

http://www.unc.edu.pe

## **CONTENIDO**

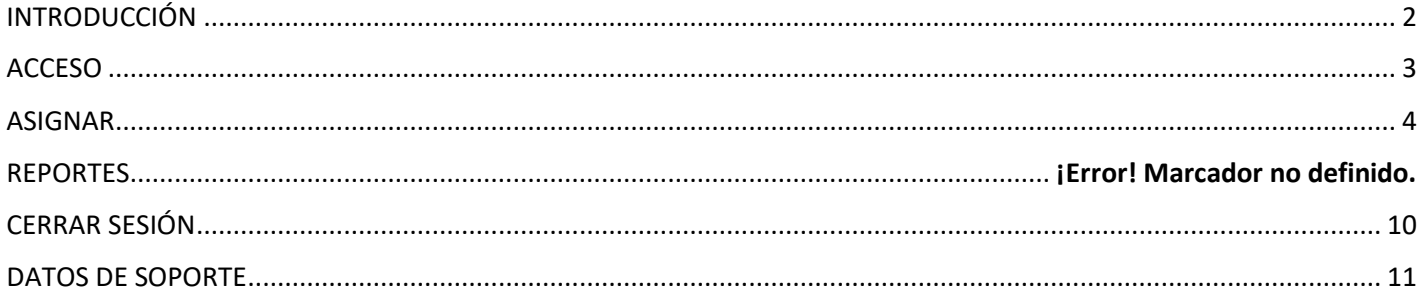

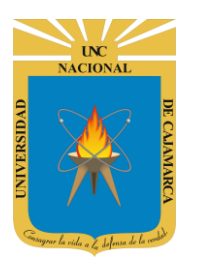

**MANUAL SISTEMA INFORMÁTICO ACADÉMICO – MATRICULA REGULAR**

**http://www.unc.edu.pe**

# <span id="page-2-0"></span>**INTRODUCCIÓN**

La implementación de un Sistema Informático Académico en la Universidad Nacional de Cajamarca está dada como un software para soporte al desarrollo de los procesos de control y seguimiento académico universitario, apoyando la operatividad institucional.

Mediante la implementación del sistema desarrollado se busca conseguir los siguientes beneficios:

- Brindar una plataforma de software que permita gestionar información académica.
- Crear controles para los procesos académicos, lo cual permitirá obtener información para realizar una mejor gestión.
- Optimizar las reglas de negocio relacionadas a los procesos académicos con el fin de brindar un servicio de mayor calidad a los usuarios
- Obtener información relevante para la toma decisiones a través de nuevos reportes y consultas operativas y de gestión.
- Utilizar una arquitectura software moderno, que permita un óptimo desempeño.

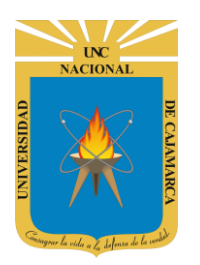

**MANUAL SISTEMA INFORMÁTICO ACADÉMICO – MATRICULA REGULAR**

**http://www.unc.edu.pe**

## <span id="page-3-0"></span>**ACCESO**

- **1.** Acceder a: **<http://www.unc.edu.pe/>**
- **2. "Iniciar Sesión"**, haciendo uso de la Cuenta de Correo UNC.

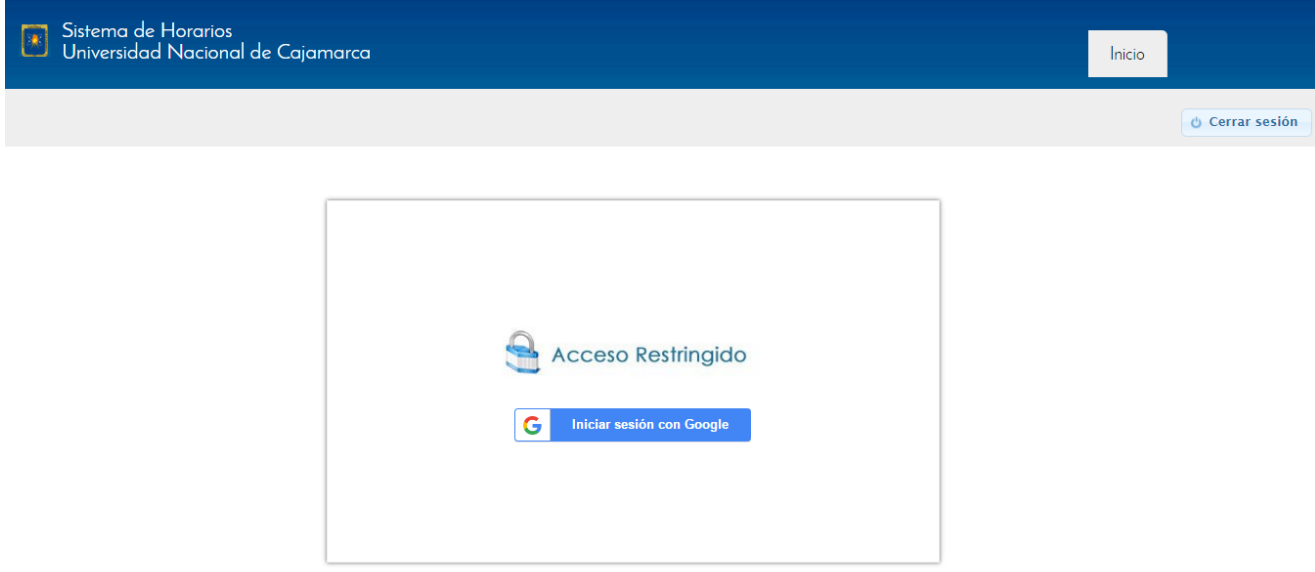

**3. "Ingresar"** su Cuenta de Correo UNC.

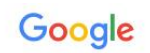

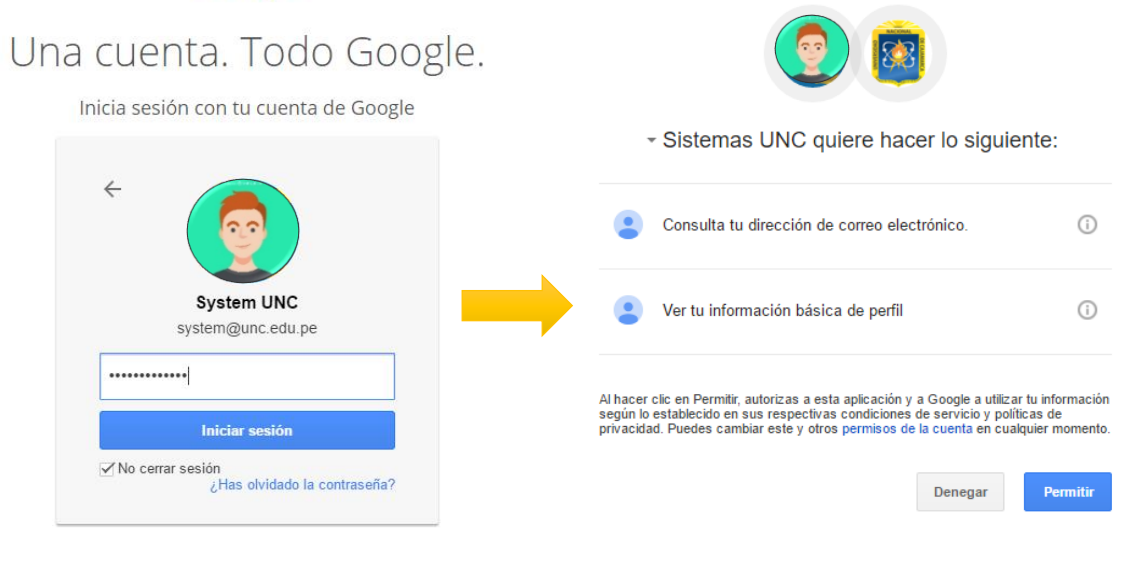

*Nota: Para confirmar el acceso al Sistema se debe realizar por única vez.*

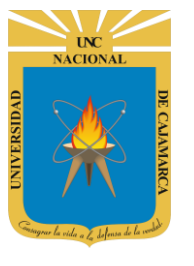

**MANUAL SISTEMA INFORMÁTICO ACADÉMICO – MATRICULA REGULAR**

**http://www.unc.edu.pe**

## <span id="page-4-0"></span>**ASIGNAR**

**4.** Luego aparecerá una opción de selección para acceder a la **Especialidad**:

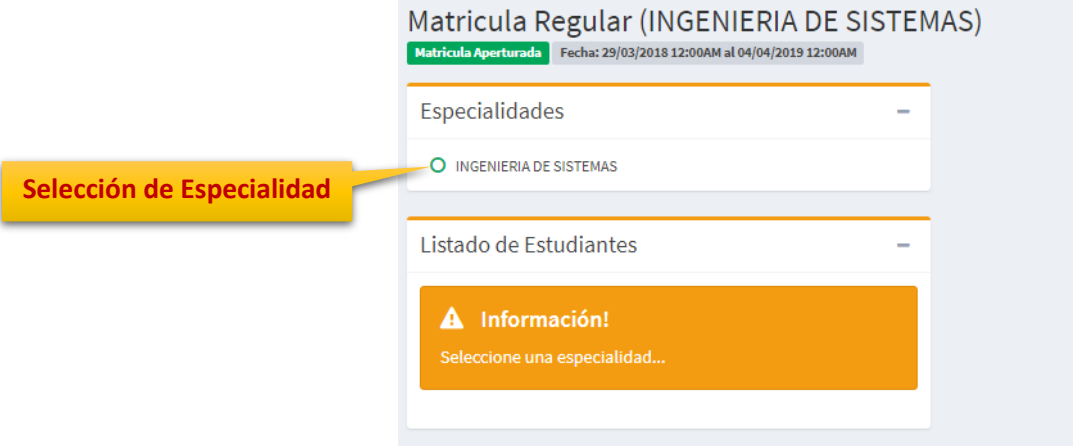

**5. Vista Lista de Estudiantes**, en esta vista tendrá la lista de los estudiantes de la especialidad especificada:

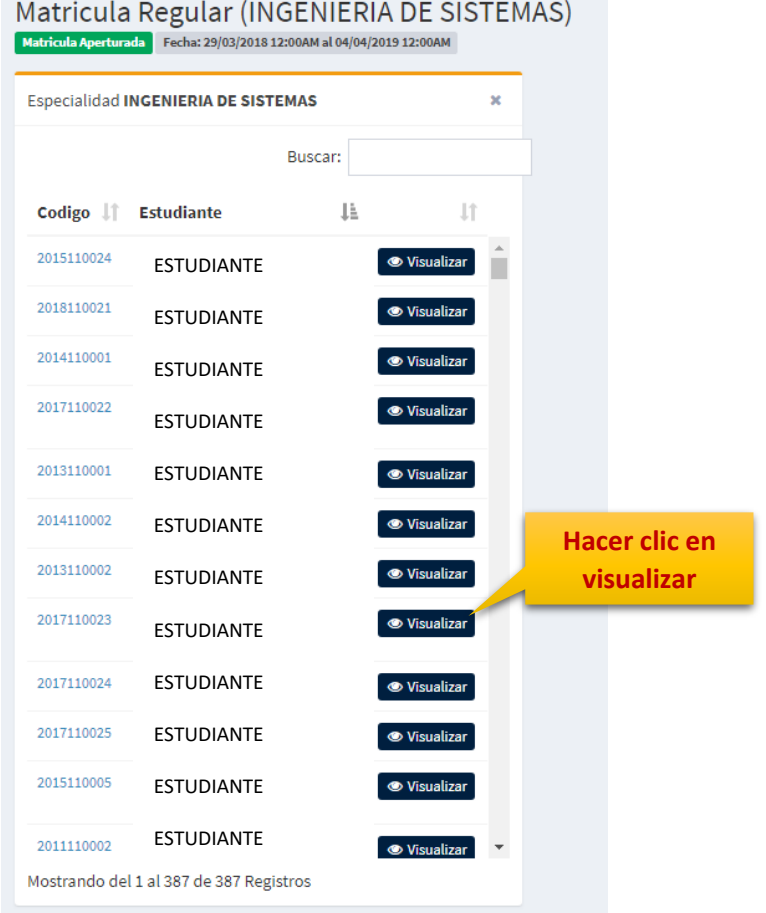

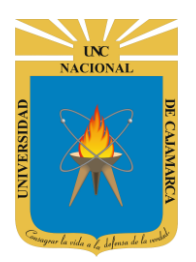

**MANUAL SISTEMA INFORMÁTICO ACADÉMICO – MATRICULA REGULAR**

**http://www.unc.edu.pe**

**6. Vista** información general del estudiante:

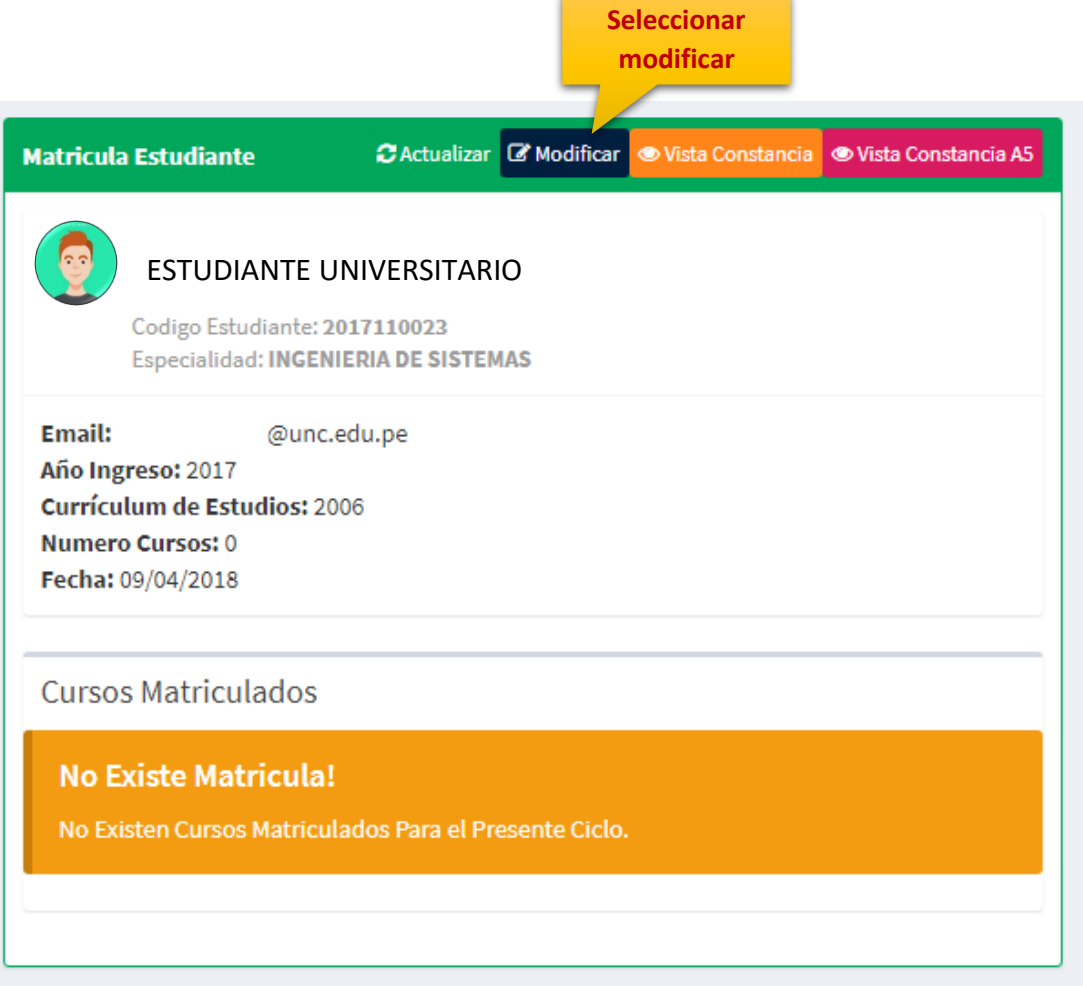

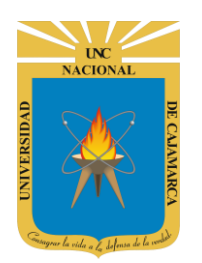

**MANUAL SISTEMA INFORMÁTICO ACADÉMICO – MATRICULA REGULAR**

**http://www.unc.edu.pe**

#### **MATRICULA**

**7. Vista Lista de Cursos a Llevar**, en esta vista tendrá la lista de los cursos en los que se puede matricular al estudiante:

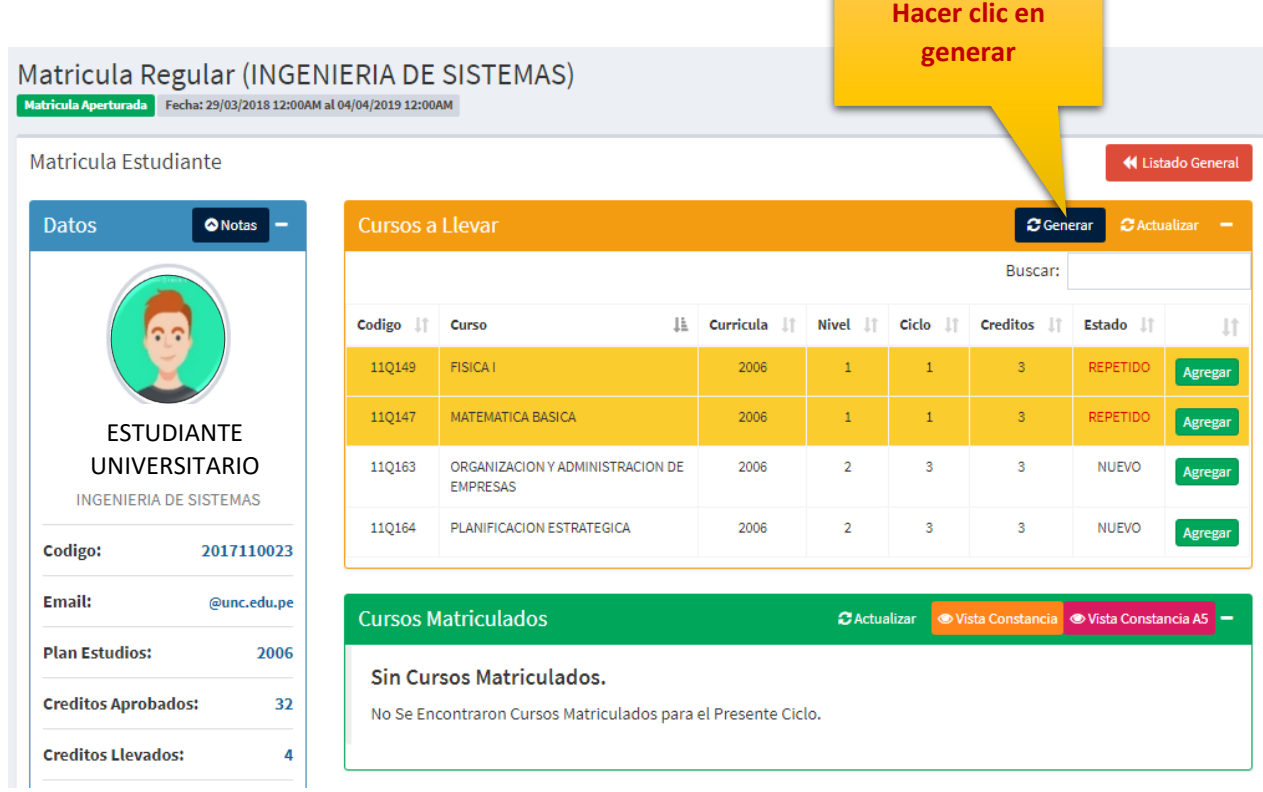

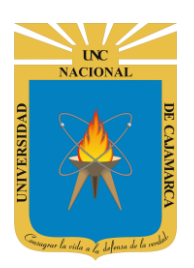

**MANUAL SISTEMA INFORMÁTICO ACADÉMICO – MATRICULA REGULAR**

**http://www.unc.edu.pe**

**8. Vista Lista de Cursos a Llevar**, en esta vista tendrá la lista de los cursos en los que se puede matricular al estudiante, si se cuenta con **Curso Repetido** se debe seleccionar para matricula en primer lugar:

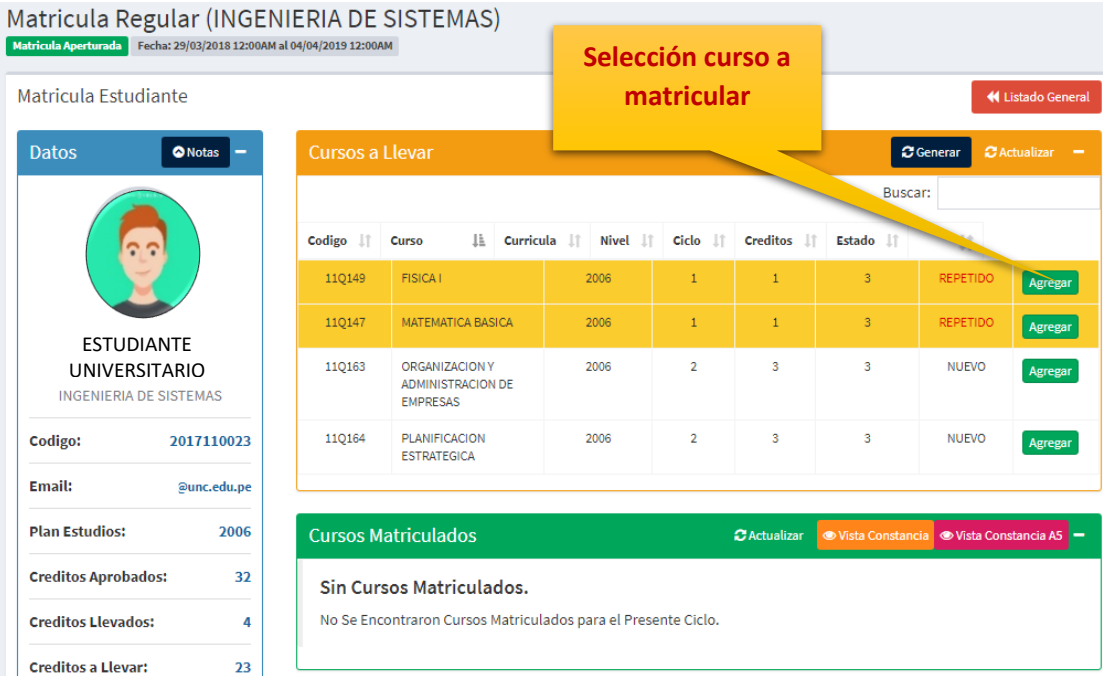

**9. Vista Lista de Grupos**, en esta vista tendrá la lista de los grupos disponibles del curso seleccionado a matricular:

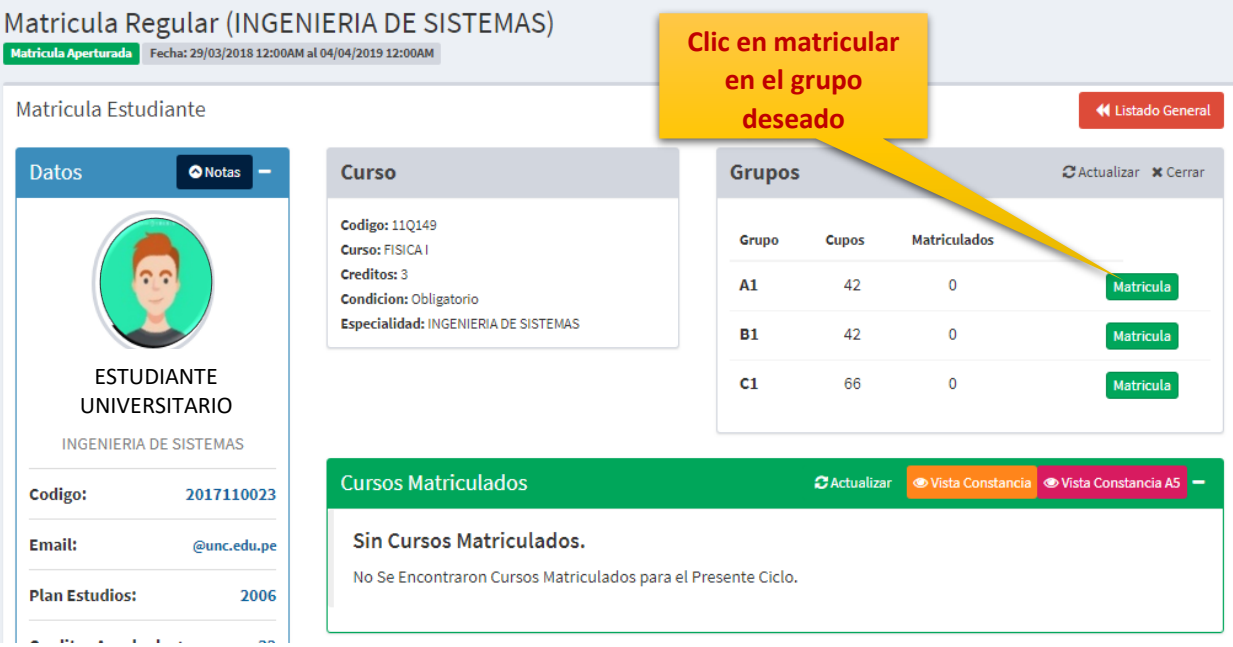

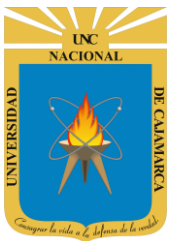

**MANUAL SISTEMA INFORMÁTICO ACADÉMICO - MATRICULA REGULAR** 

http://www.unc.edu.pe

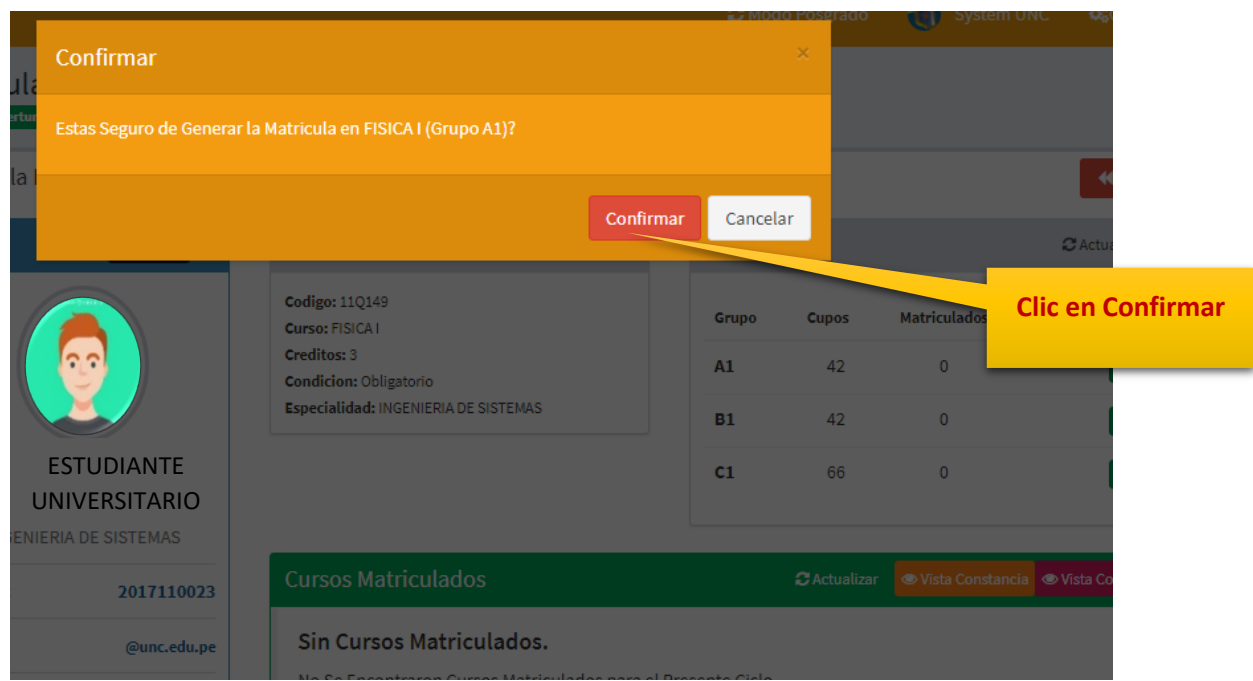

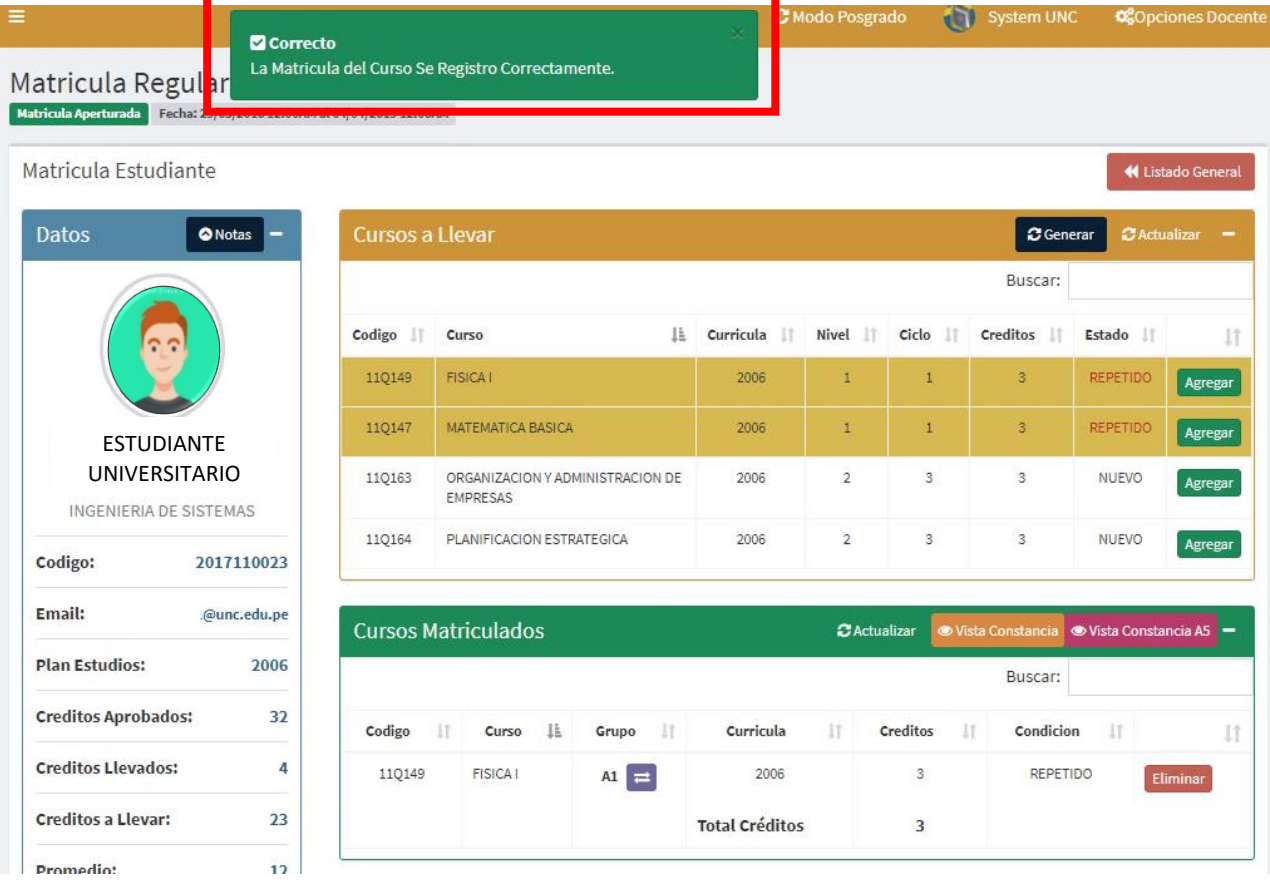

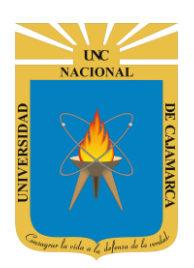

**MANUAL SISTEMA INFORMÁTICO ACADÉMICO – MATRICULA REGULAR**

**http://www.unc.edu.pe**

**10. Vista Lista Cursos Matriculados,** en esta vista tendrá la lista de los cursos en los que se ha matriculado correctamente al alumno:

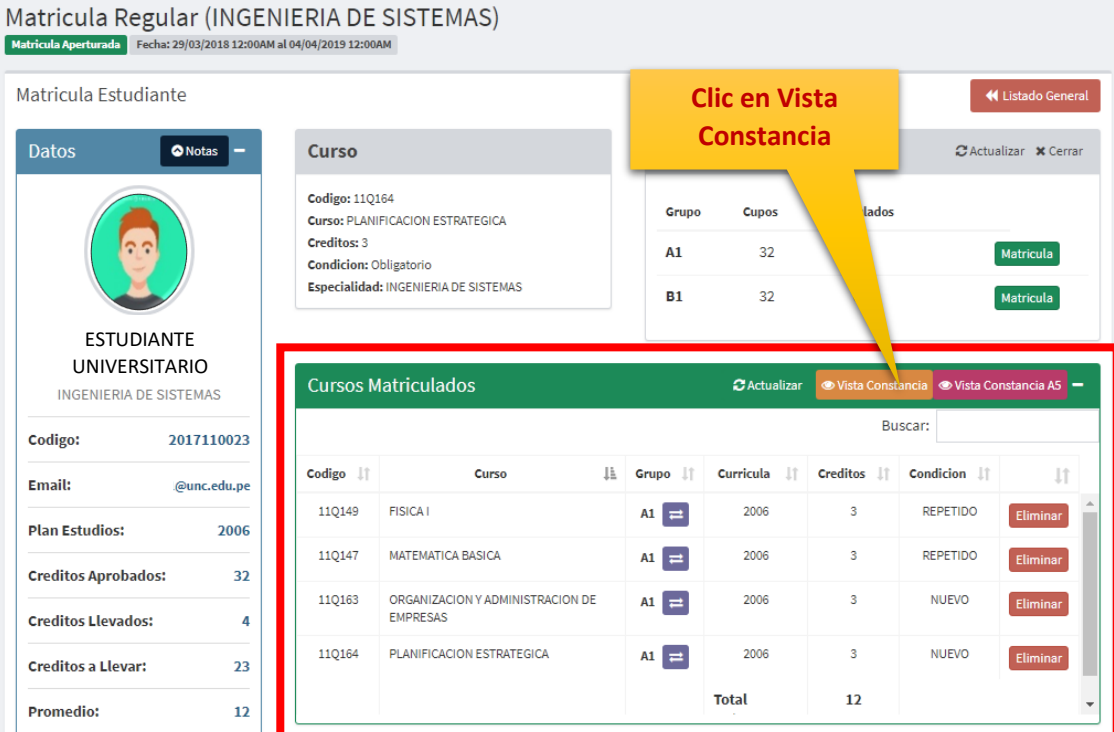

**11. Vista Constancia,** en esta vista tendrá la lista de los cursos en los que se ha matriculado al alumno:

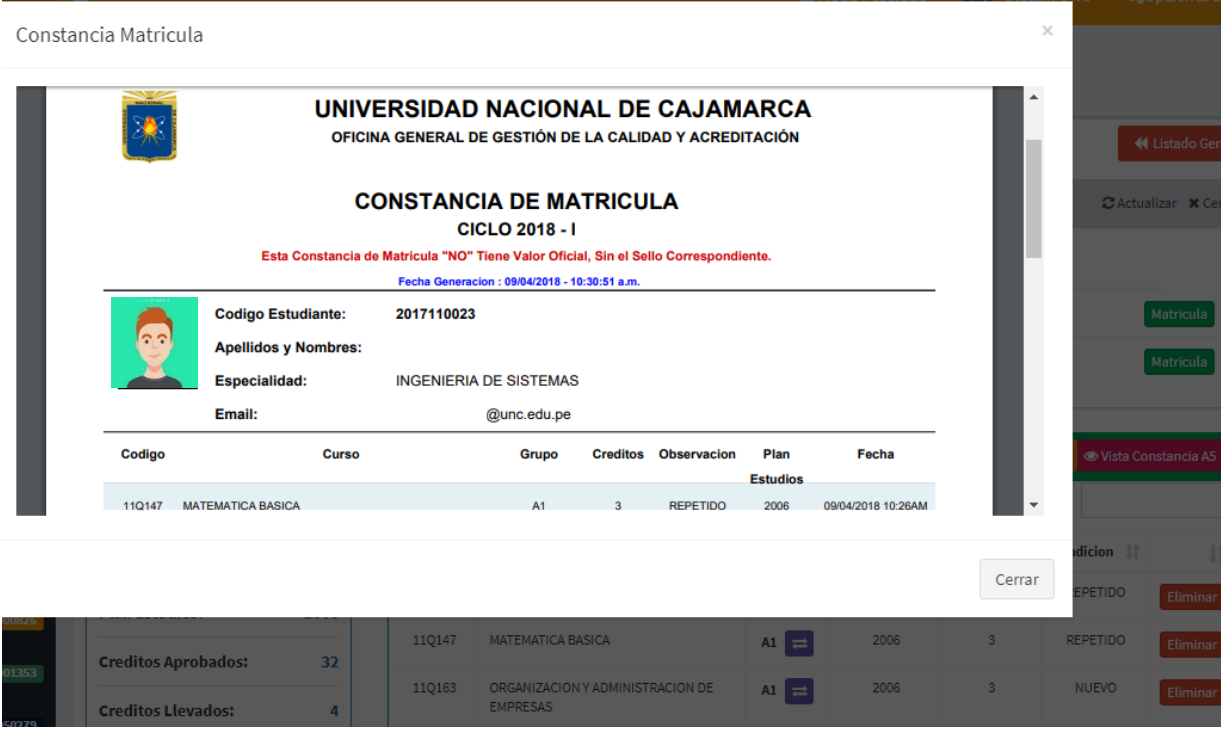

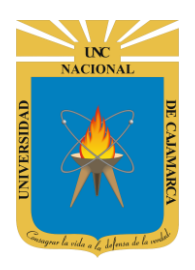

**MANUAL SISTEMA INFORMÁTICO ACADÉMICO – MATRICULA REGULAR**

**http://www.unc.edu.pe**

# <span id="page-10-0"></span>**CERRAR SESIÓN**

**12.** Cerrar sesión, luego de haber terminado su trabajo:

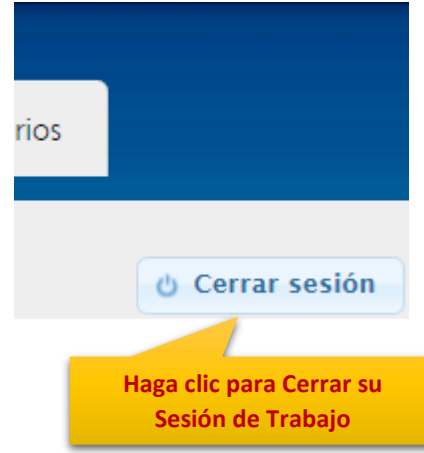

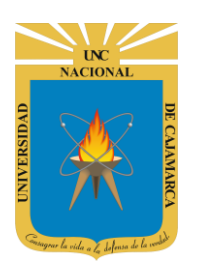

**MANUAL SISTEMA INFORMÁTICO ACADÉMICO – MATRICULA REGULAR**

**http://www.unc.edu.pe**

# <span id="page-11-0"></span>**DATOS DE SOPORTE**

*Walter Ronald Pérez Estrada Desarrollo de Software Oficina General de Sistemas Informáticos y Plataformas Virtuales wperez@unc.edu.pe*

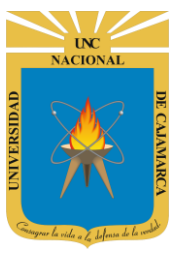

**MANUAL SISTEMA INFORMÁTICO ACADÉMICO – MATRICULA REGULAR**

**http://www.unc.edu.pe**

#### **REVISIONES**

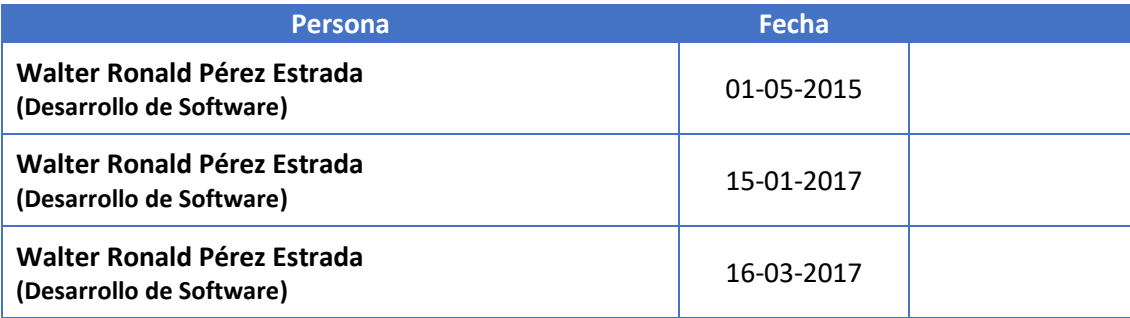